# MK-5800BT

Bluetooth Photo Imager Barcode-Scanner Konfigurations-Anleitung

### **Table of Contents**

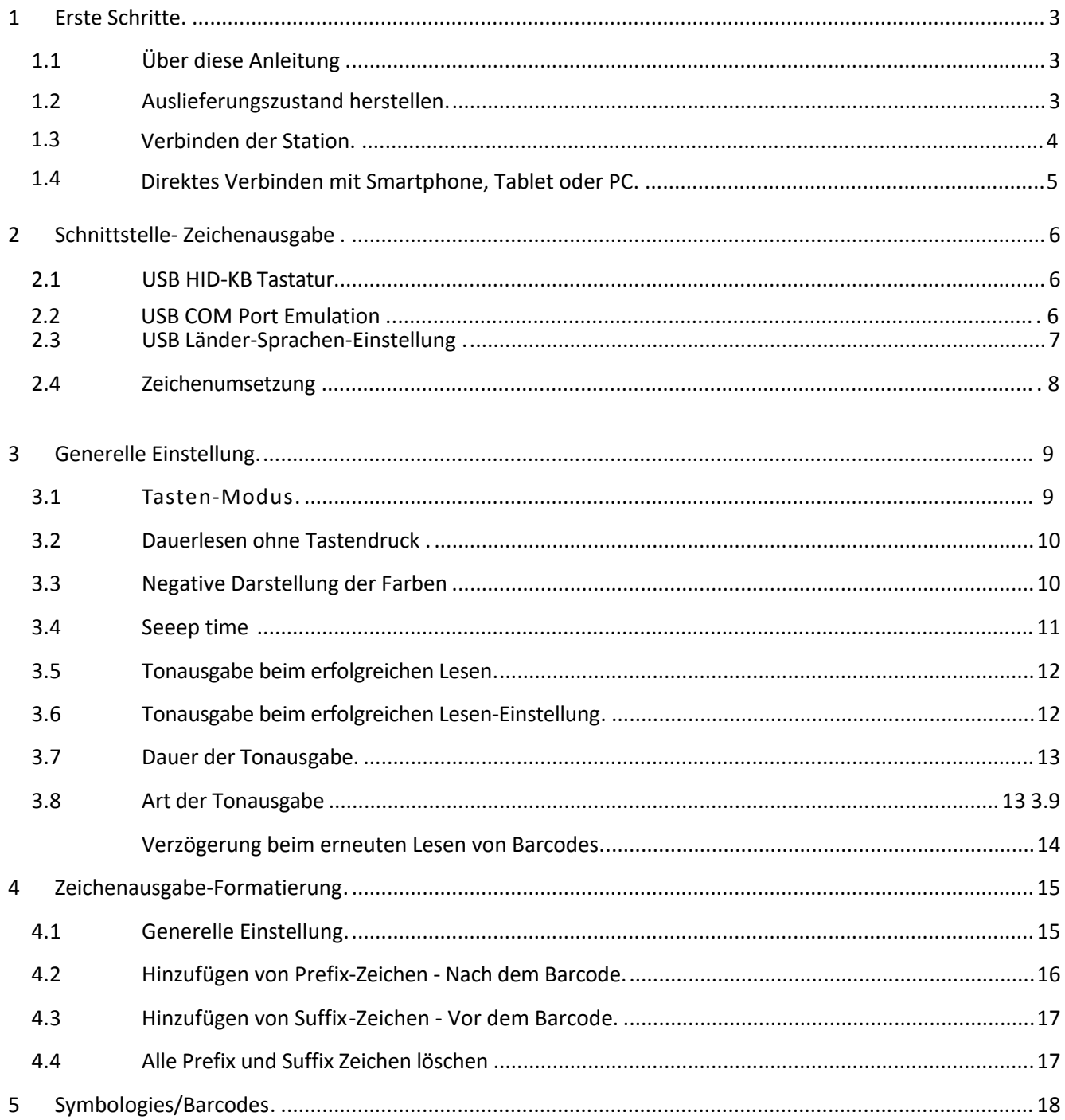

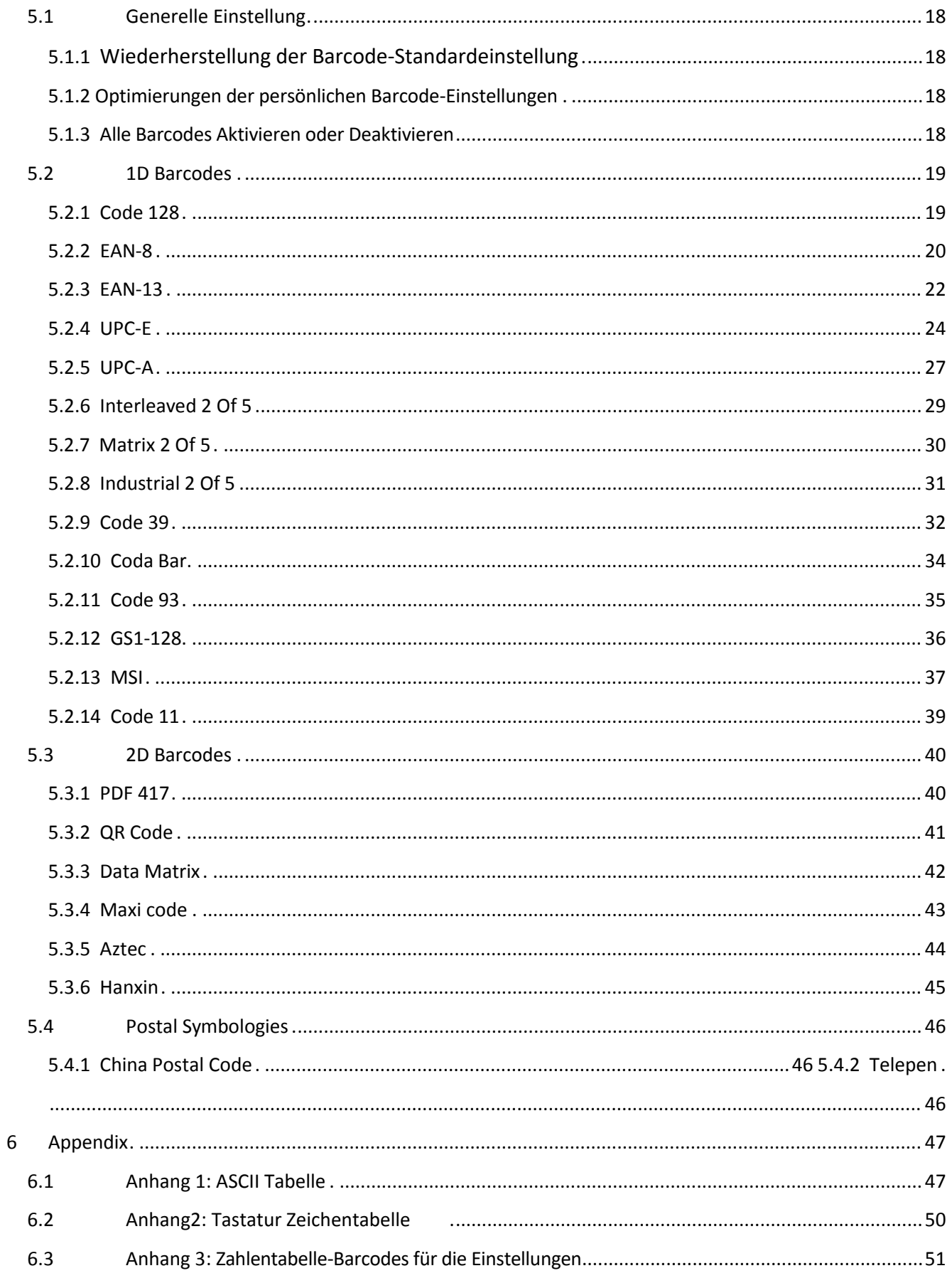

# **1 Erste Schritte**

# <span id="page-3-0"></span>**1.1 Über diese Anleitung**

<span id="page-3-1"></span>Diese Anleitung enthält Programmieranweisungen für den MK-5800BT 2D Barcoder Reader. Benutzer können den MK-5800BT 2D Barcoder Reader durch Scannen der in diesem Handbuch enthaltenen Programmierbarcodes konfigurieren.

## **1.2 Auslieferungszustand herstellen**

<span id="page-3-2"></span>Scannen Sie den nachfolgenden Barcode mit dem MK-5800BT für die Standard-Einstellungen.

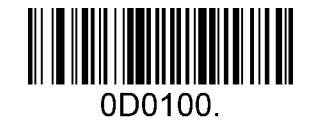

<span id="page-3-3"></span>**Alle Werkseinstellungen wiederherstellen**

# <span id="page-4-0"></span>**1.3 Verbinden der Station:**

1. Scan "Einstellung konfigurieren"

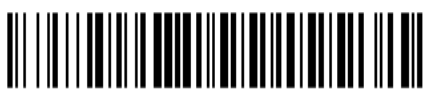

2. Scan "Umschalten auf SPP/Serielle Emulation "

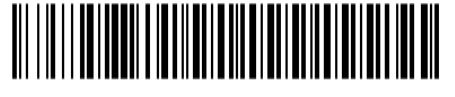

<span id="page-4-1"></span>3. Scan "Beenden der vorherigen Verbindung."

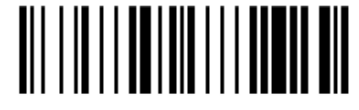

- 4. Scan "Barcode auf der Unterseite der Station BT Address barcode"
- 5. Scan "Neu verbinden"

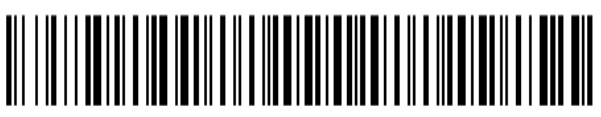

6. Scan "Speichern der BT SPP Einstellung"

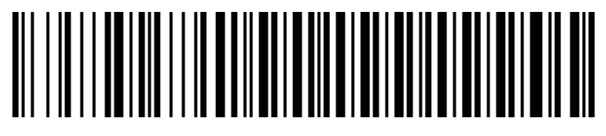

7. Scan " Beenden der BT SPP Einstellung"

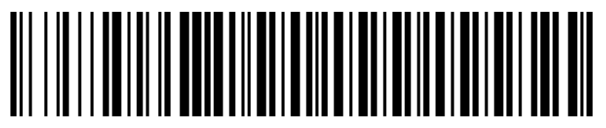

Für Apple-Geräte die IOS-Übertragung aktivieren, andere Geräte IOS-Übertragung deaktivieren..

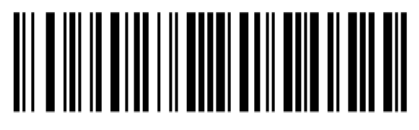

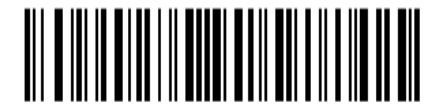

Aktivieren für IOS-Geräte

Android, PC und Andere.

# <span id="page-5-0"></span>**1.4 Pairing Smart Phone , Table PC**

1. Scan "Einstellung konfigurieren"

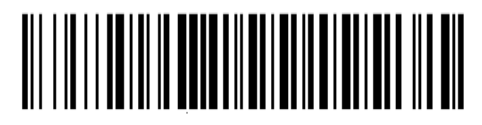

2. Scan "Umschalten auf >HID-Tastatur Emulation "

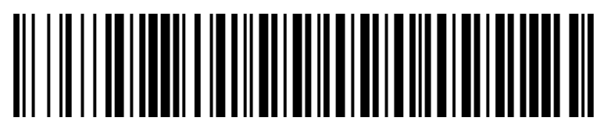

3. Scan "Beenden der vorherigen Verbindung."

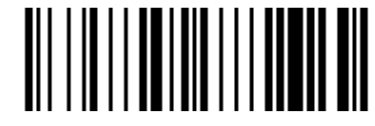

4. Scan " BT für andere Geräte sichtbar"

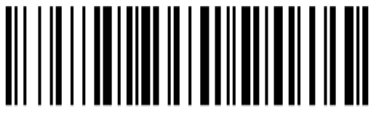

5. Scan " Speichern der HID-Tastatur-Einstellung"

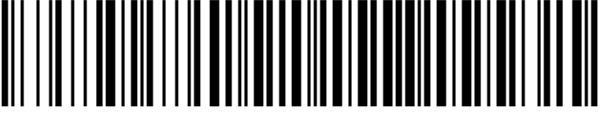

6. Scan " Beenden der HID-Tastatur-Einstellung"

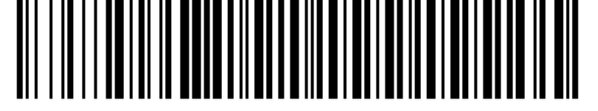

Für Apple-Geräte die IOS-Übertragung aktivieren, andere Geräte IOS-Übertragung deaktivieren..

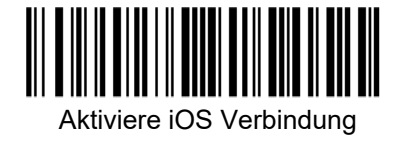

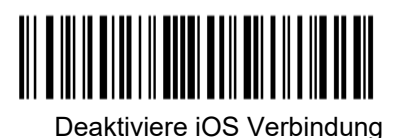

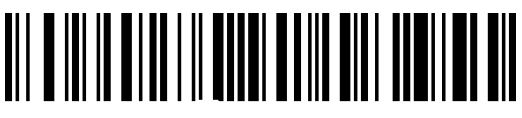

iPhone/iPad Touch Tastatur.

**BT Funktion in iPad oder Smartphone aktivieren, danach nach dem Eintrag BT (NVC\_MD\_CS45) suchen um den Scanner zu verbinden.**

**2 Schnittstellen-Einstellung der Station**

# **2.1 Station USB HID -Tastaturausgabe**

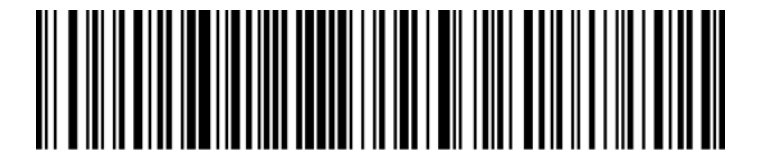

**USB HID-KB (Standard)**

# **2.2 Station USB COM Port Emulation Ausgabe**

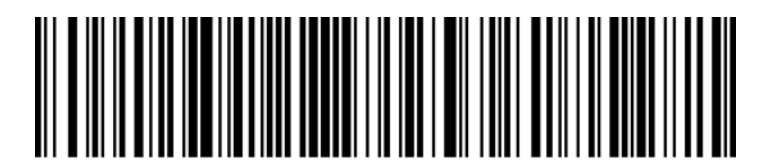

**USB COM Port Emulation** 

# **2.3 USB Länder-Sprachen-Einstellung**

Tastaturlayouts variieren von Land zu Land. Die Voreinstellung ist 1-U.S. Tastatur

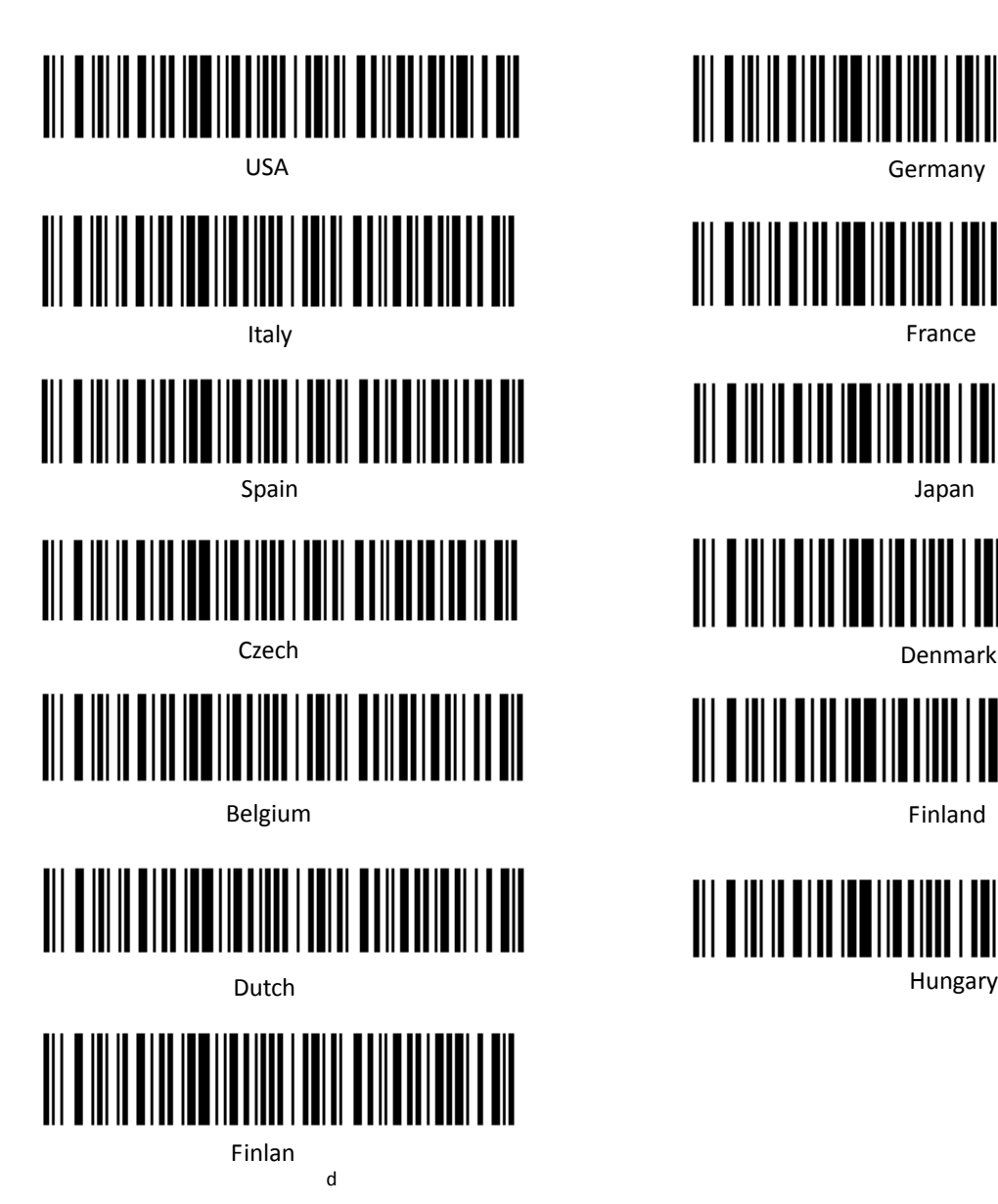

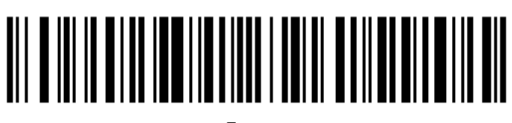

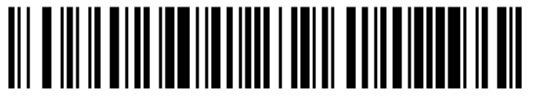

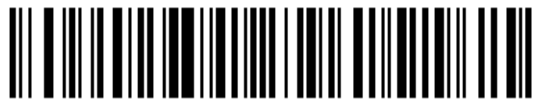

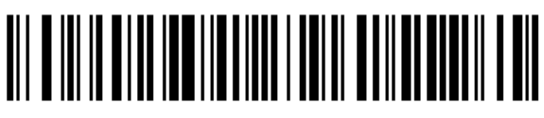

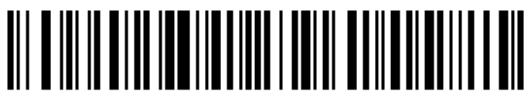

# <span id="page-8-0"></span>**2.4 Zeichen-Konvertierung**

Scannen Sie den entsprechenden Barcode unten, um die Barcode-Daten wie gewünscht zu konvertieren.

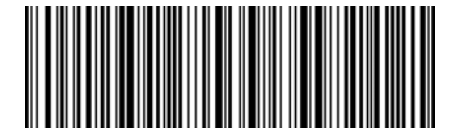

**Keine Zeichen-Konvertierung (Standard)**

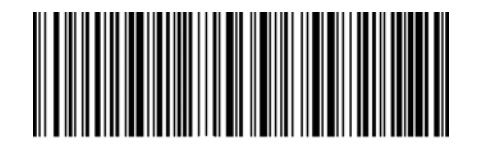

**Ausgabe der Zeichen in Großbuchstaben**

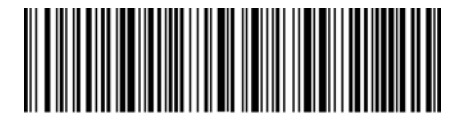

**Ausgabe der Zeichen in Kleinbuchstaben**

<span id="page-8-1"></span>Beispiel: Wenn die Option "Ausgabe der Zeichen in Kleinbuchstaben" aktiviert ist, werden die Barcode-Daten "AbC" als "abc" übertragen."

# **3 General Konfiguration**

# <span id="page-9-1"></span><span id="page-9-0"></span>**3.1 Tasten-Modus**

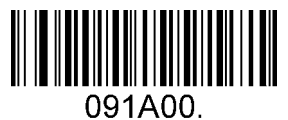

**Manueller Tastenmodus – Normal (Standard)**

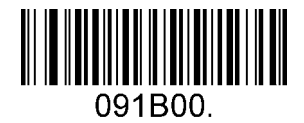

**Manueller Tastenmodus – Cellphone**

# <span id="page-10-0"></span>**3.2 Dauerlesen Modus**

Hiermit stellen Sie den Scanner in den Dauerlesen-Modus, ohne Tastendruck

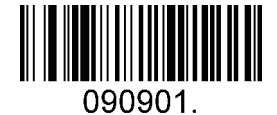

**Dauerlesen Modus – Normal**

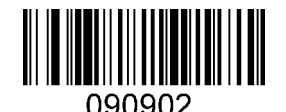

**Dauerlesen Modus - Cellphone**

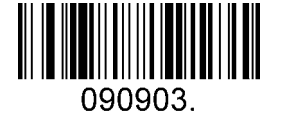

**Dauerlesen Modus – Continue Scan**

## <span id="page-10-1"></span>**3.3 Negative Darstellung von Barcodes**

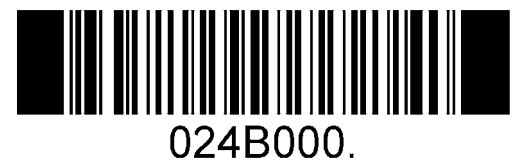

**Deaktivieren (Standards)**

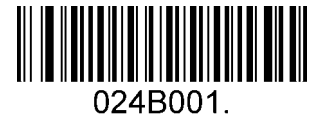

**Nur Lesen von negativ gedruckten Barcodes**

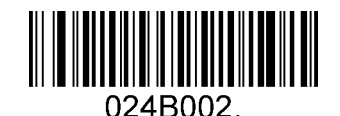

**Lesen von Standard und negativ gedruckten Barcodes**

# <span id="page-11-0"></span>**3.4 Stromsparmodus**

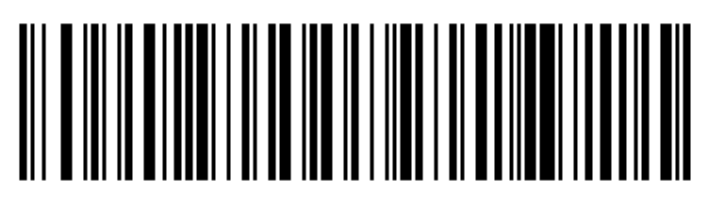

5 min

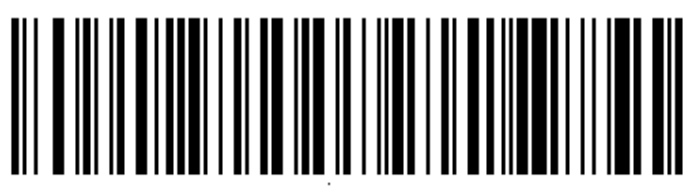

10 min

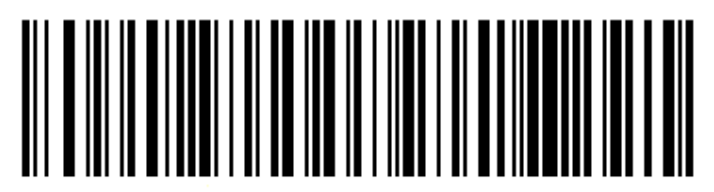

30 min

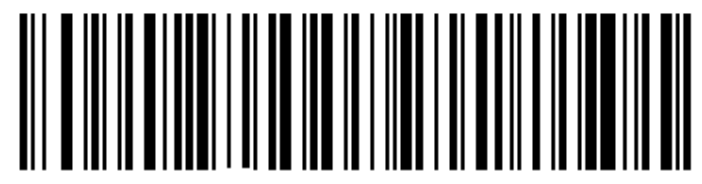

Immer an

# **3.5 Tonausgabe beim erfolgreichen Lesen**

<span id="page-12-0"></span>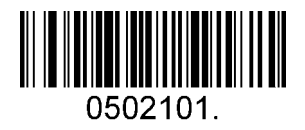

**Aktivieren (Standard)**

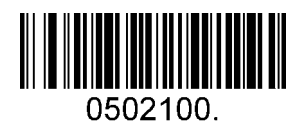

**Deaktiviert**

# **3.6 Lautstärke**

<span id="page-12-1"></span>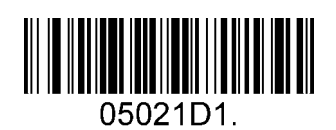

**Leise**

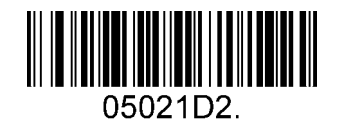

**Medium**

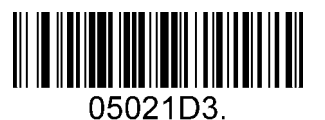

**Laut (Standard)**

# <span id="page-13-0"></span>**3.7 Dauer der Tonausgabe**

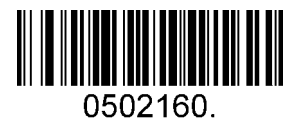

**Normal (Standard)**

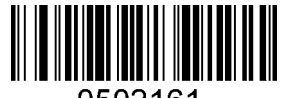

0502161.

**Kurz**

# <span id="page-13-1"></span>**3.8 Art der Tonausgabe**

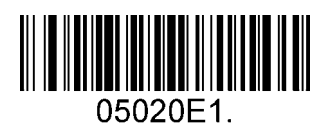

**1 (Standard)**

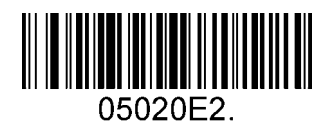

**2**

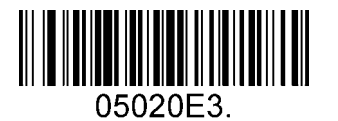

**3**

# **3.9 Verzögerung beim erneuten Lesen von Barcodes**

<span id="page-14-0"></span>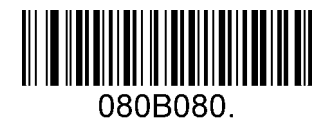

**Keine Verzögerung (Standard)**

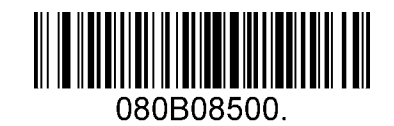

**Verzögerung von 500 MS**

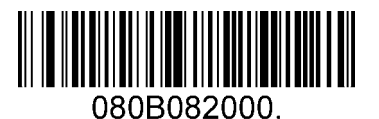

**Verzögerung von 2000 MS**

# **4 Zeichen-Formatierung**

# <span id="page-15-1"></span><span id="page-15-0"></span>**4.1 Generelle Einstellung**

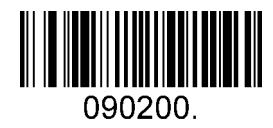

**Nach dem Barcode ein CR/Zeilenschaltung**

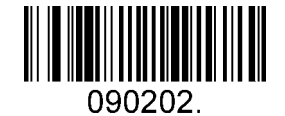

**Nach dem Barcode ein LF/Linefeed**

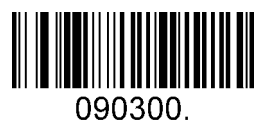

**Nach dem Barcode CR+LF**

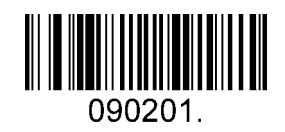

**Nach dem Barcode ein TAB**

# <span id="page-16-0"></span>**4.2 Hinzufügen von Prefix-Zeichen - Ausgabe vor dem Barcode**

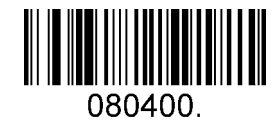

**Eigene Prefix-Zeichen programmieren**

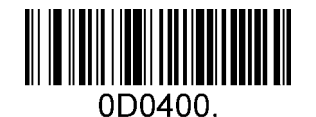

**Speichern**

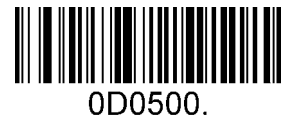

**Nicht speichern**

Um eigene Prefix Zeichen festzulegen, scannen Sie den Barcode "Eigene Prefix-Zeichen programmieren" und die Hexadezimalen Zahlen im Anhang des ensprechenden Zeichens- paarweise, danach den Barcode "Speichern" Die Tabelle der Zeichen finden Sie im Anhang in der Hexadezimalen Tabelle.

#### **Beispiel um die Zeichen "ODE" vor der Ausgabe des Barcodes zu programmieren**

- 1. Finden Sie die HEX-Werte "ODE" in der ASCII Tabelle. ("ODE": 4F, 44, 45)
- 2. Lesen des Barcodes"Eigene Prefix-Zeichen programmieren".
- 3. Lesen Sie die numerischen Barcodes"9","9", "4", "F", "4", "4", "4" and "5"im Anhang 3 .
- 4. Lesen Sie den Barcode Speichern.

# **4.3 Hinzufügen von Suffix-Zeichen - Ausgabe nach dem Barcode**

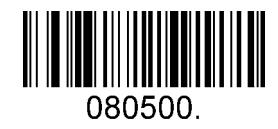

**Eigene Suffix-Zeichen programmieren**

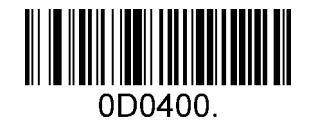

**Speichern**

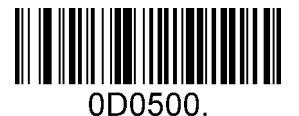

**Nicht speichern**

Um eigene Suffix Zeichen festzulegen, scannen Sie den Barcode "Eigene Prefix-Zeichen programmieren" und die Hexadezimalen Zahlen im Anhang des ensprechenden Zeichens- paarweise, danach den Barcode "Speichern" Die Tabelle der Zeichen finden Sie im Anhang in der Hexadezimalen Tabelle.

#### **Beispiel um die Zeichen "ODE" nach der Ausgabe des Barcodes zu programmieren**

- 1. Finden Sie die HEX-Werte "ODE" in der ASCII Tabelle. ("ODE": 4F, 44, 45)
- 2. Lesen des Barcodes "Eigene Suffix-Zeichen programmieren".
- 3. Lesen Sie die numerischen Barcodes"9","9", "4", "F", "4", "4", "4" and "5"im Anhang 3 .
- 4. Lesen Sie den Barcode Speichern.

## **4.4 Alle Prefix und Suffix Zeichen löschen**

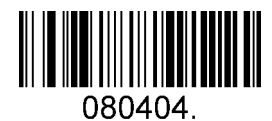

**Alle Prefix und Suffix Zeichen löschen (Standard)**

# **5 Symbologies/Barcodes**

# <span id="page-18-0"></span>**5.1 Generelle Einstellung**

### <span id="page-18-1"></span>**5.1.1 Zurücksetzen der Werkseinstellung der Barcode-Einstellungen**

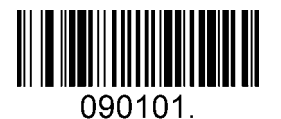

**Symbologies Barcodes Aktiviert:** 

Code 128, Code 39, UPC, EAN, Interleaved 2 of 5, Code 93, Coda Bar, GS1-128, DataMatrix, PDF417, QR, Maxi Code, Aztec.

**Zurücksetzen Symbology auf Standard**

## <span id="page-18-2"></span>**5.1.2 Optimierungen der persönlichen Barcode-Einstellungen**

Einstellungen für die meisten Anwendungen zum 'Aktivieren dieser Barcodes.

**Symbologies Enable:**  UPC, EAN, Code128, QR, PDF417.

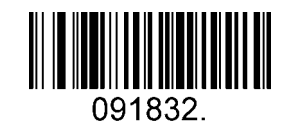

**Nur diese Barcodes aktivieren**

### <span id="page-18-3"></span>**5.1.3 Aktivieren/Deaktivieren aller Barcodes**

Wenn die Option "Deaktivieren von allen Barcodes" aktiv ist, kann der Scanner nur noch die Programmierbarcodes lesen, keine anderen Barodes. Macht Sinn, um einzelne Barcodes danach zu aktivieren.

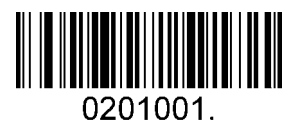

**Lesen von allen Barcodes**

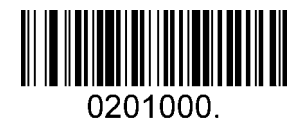

**Deaktivieren von allen Barcodes**

## <span id="page-19-0"></span>**5.2 1D Barcodes/Symbologies**

### <span id="page-19-1"></span>**5.2.1 Code 128**

### **Enable/Disable Code 128**

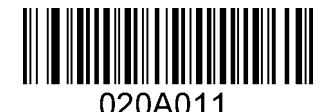

**Enable Code 128 (Standard)**

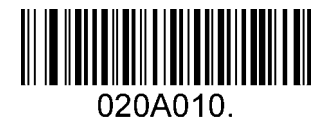

**Disable Code 128**

#### **Message Length**

Message length can be set to the maximum value or minimum value. The value between the maximum and the minimum is valid.

The maximum value and minimum value can be set using "Programming Command". Please check the programming command guide for the detail.

Code 128 max length command: 020A03. The parameter of this command can be set from min to 90.

Code 128 min length command: 020A02. The parameter of this command can be set from 0 to max.

Example: Set the Barcode Message length of the minimum value is 10; the maximum value is 25.

Programming command: Max: 020A0325 ; Min: 020A0210.

### <span id="page-20-0"></span>**5.2.2 EAN-8**

### **Enable/Disable EAN-8**

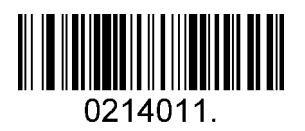

**Enable EAN-8 (Standard)**

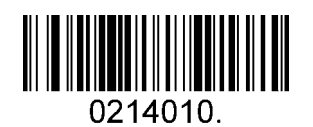

**Disable EAN-8**

### **Transmit Check Digit**

EAN-8 is 8 digits in length with the last one as its check digit used to verify the accuracy of the data**.** 

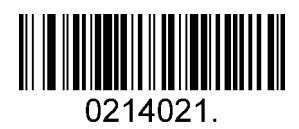

**Transmit EAN-8 Check Digit (Standard)**

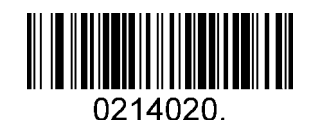

**Do Not Transmit EAN-8 Check Digit**

### **Add-On Code**

An EAN-8 barcode can be augmented with a two-digit or five-digit add-on code to form a new one. In the examples below, the part surrounded by blue dotted line is an EAN-8 barcode while the part circled by red dotted line is add-on code.

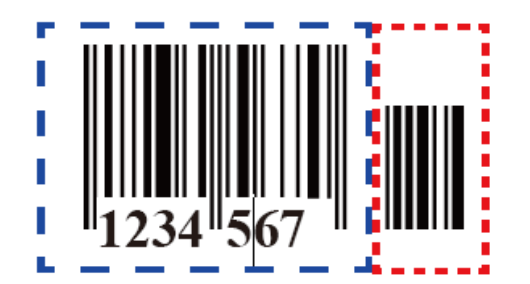

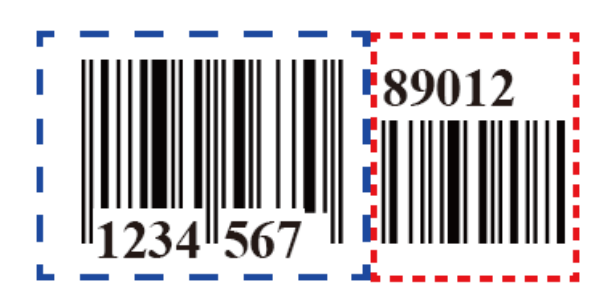

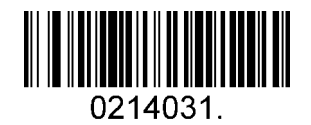

**Enable 2-Digit Add-On Code**

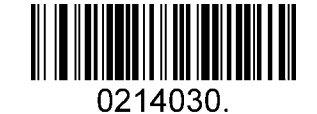

**Disable 2-Digit Add-On Code (Standard)** 

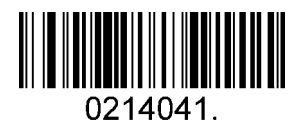

**Enable 5-Digit Add-On Code**

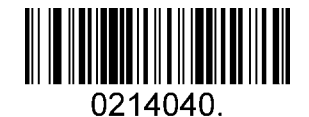

**Disable 5-Digit Add-On Code (Standard)**

**Add-On Code Required** 

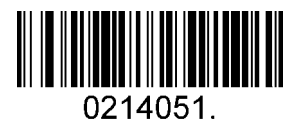

**EAN-8 Add-On Code Required**

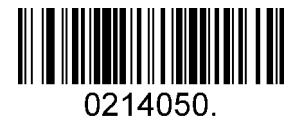

**EAN-8 Add-On Code Not Required (Standard)** 

#### **ENA/JAN-8 Addenda Separator**

When this feature is enabled, there is a space between barcode and addenda. When this feature is disabled, there is no space.

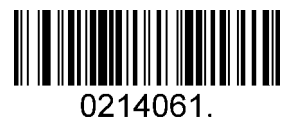

**Enable ENA/JAN-8 Addenda Separator (Standard)**

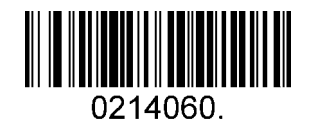

**Disable ENA/JAN-8 Addenda Separator UPC**

### <span id="page-22-0"></span>**5.2.3 EAN-13**

**Enable/Disable EAN-13** 

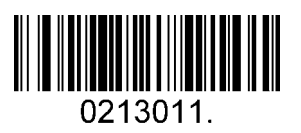

**Enable EAN-13 (Standard)**

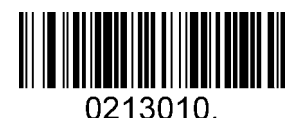

**Disable EAN-13**

**Transmit Check Digit** 

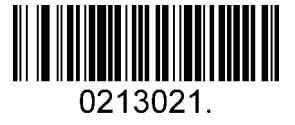

**Transmit EAN-13 Check Digit (Standard)**

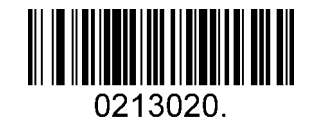

**Do Not Transmit EAN-13 Check Digit**

**Add-On Code** 

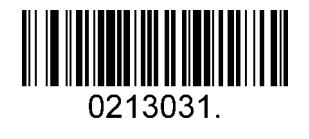

**Enable 2-Digit Add-On Code**

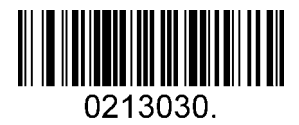

**Disable 2 Digit Add On Code (Standard)**

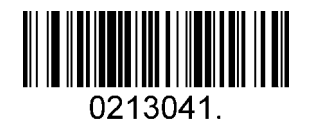

**Enable 5-Digit Add-On Code**

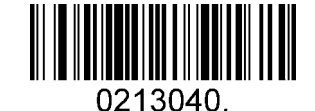

**Disable 5-Digit Add-On Code (Standard)**

**Add-On Code Required** 

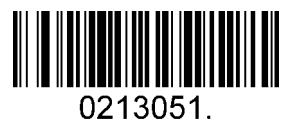

**EAN-13 Add-On Code Required**

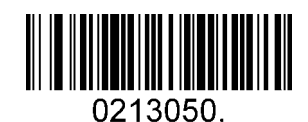

**EAN-13 Add-On Code Not Required (Standard)**

#### **ENA/JAN-13 Addenda Separator**

When this feature is enabled, there is a space between barcode and addenda. When this feature is disabled, there is no space.

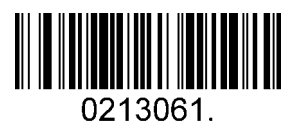

**Enable ENA/JAN-13 Addenda Separator (Standard)**

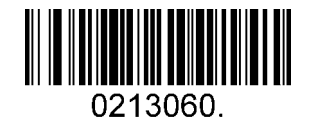

**Disable ENA/JAN-13 Addenda Separator**

### **ISBN Translate**

When enable this feature and is scanned, ENA-13 Book land symbols are translated into their equivalent ISBN number format.

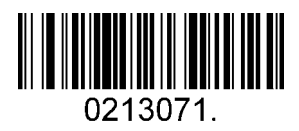

**Enable ISBN Translate**

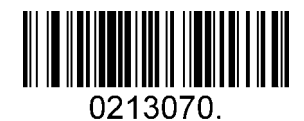

**Disable ISBN Translate (Standard)**

### <span id="page-24-0"></span>**5.2.4 UPC-E**

**Enable/Disable UPC-E0/E1** 

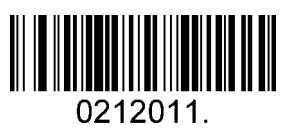

**Enable UPC-E0 (Standard)**

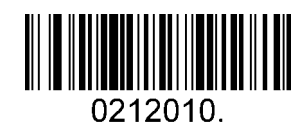

**Disable UPC-E0**

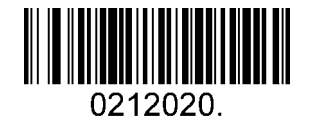

**Disable UPC-E1 (Standard)**

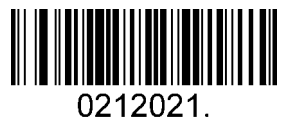

**Enable UPC-E1**

### **UPC-E0 Check Digit**

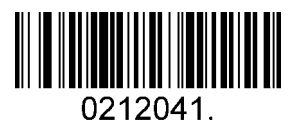

**Enable UPC-E0 Check Digit (Standard)**

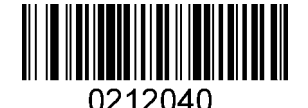

**Disable UPC-E0 Check Digit**

### **UPC-E0 Expand**

UPC-E0 expand expands the UPC-E code to the 12 digits, UPC-A format.

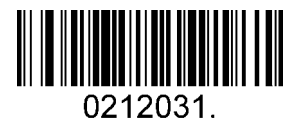

**Enable UPC-E0 Expand**

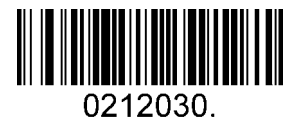

**Disable UPC-E0 Expand (Standard)**

#### **UPC-E0 Addenda Required**

When required is scanned, the scanner will only read UPC-E barcodes that have addenda.

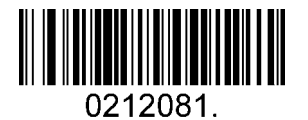

**UPC-E0 Addenda Separator** 

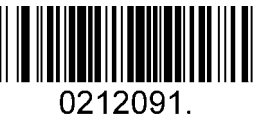

**Enable UPC-E0 Separator (Standard) Disable UPC-E0 Separator**

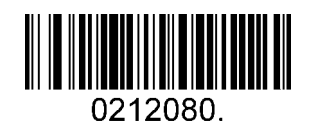

**Enable UPC-E0 Required Disable UPC-E0 Required (Standard)**

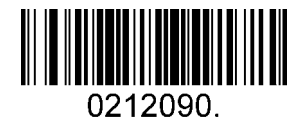

### **UPC-E0 Number System**

The number system digit of UPC symbol is normally transmitted at the beginning of the scanned data, but the unit can be programmed so it will be not transmitted.

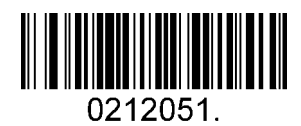

**Enable UPC-E0 Number System (Standard)**

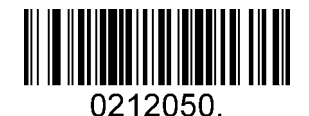

**Disable UPC-E0 Number System**

**UPC-E0 Addenda** 

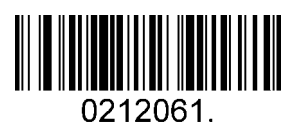

**Enable 2 Digit Addenda**

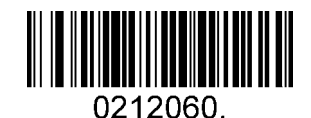

**Disable 2 Digit Addenda (Standard)**

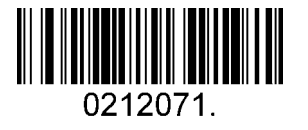

**Enable 5 Digit Addenda**

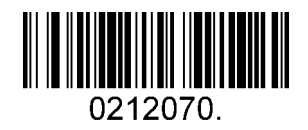

**Disable 5 Digit Addenda (Standard)**

### <span id="page-27-0"></span>**5.2.5 UPC-A**

### **Enable/Disable UPC-A**

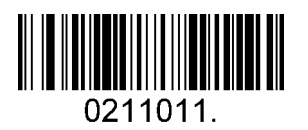

**Enable UPC-A (Standard)**

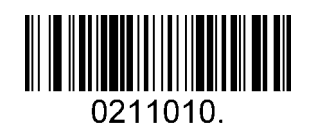

**Disable UPC-A**

### **UPC-A Check Digit**

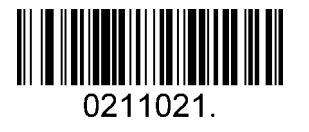

**Enable UPC-A Check Digit (Standard)**

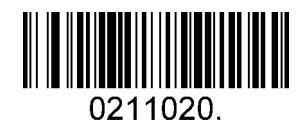

**Disable UPC-A Check Digit**

### **UPC-A Addenda Required**

When required is scanned, the scanner will only read UPC-E barcodes that have addenda.

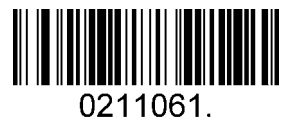

**Enable UPC-A Required**

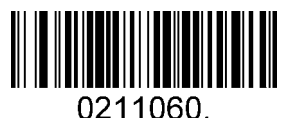

**Disable UPC-A Required (Standard)**

### **UPC-A Addenda Separator**

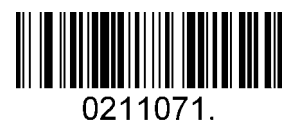

**Enable UPC-A Separator (Standard)**

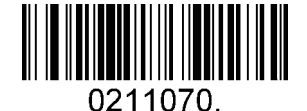

**Disable UPC-A Separator**

### **UPC-A: Number System**

The number system digit of UPC symbol is normally transmitted at the beginning of the scanned data, but the unit can be programmed so it will be not transmitted.

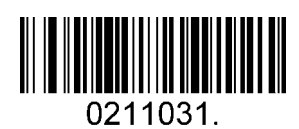

**Enable UPC-A Number System (Standard)**

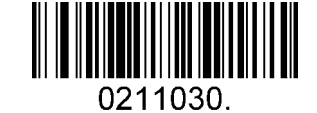

**Disable UPC-A Number System**

**UPC-A: Addenda** 

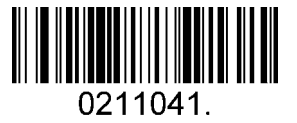

**Enable 2 Digit Addenda**

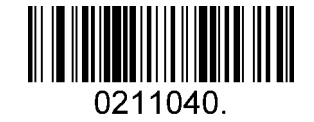

**Disable 2 Digit Addenda (Standard)** 

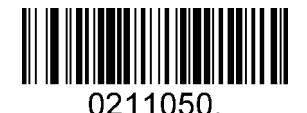

**Disable 5 Digit (Standard)** 

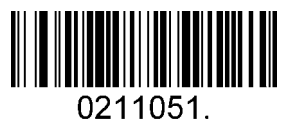

**Enable 5 Digit Addenda**

### **5.2.6 Interleaved 2 Of 5**

### <span id="page-29-0"></span>**Enable/Disable Interleaved 2 Of 5**

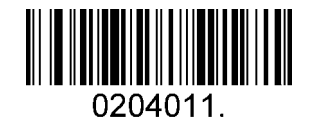

**Enable Interleaved 2 Of 5 (Standard)**

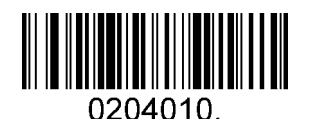

**Disable Interleaved 2 Of 5**

#### **Message Length**

Message length can be set to the maximum value, minimum value. The data between the maximum and the minimum is valid.

The maximum value and minimum value can be set using Programming Command. Please check the programming command guide for the detail.

Interleaved 2 of 5 max length command: 020404. The parameter of this command can be set from min to 80.

Interleaved 2 of 5 min length command: 020403. The parameter of this command can be set from 2 to max.

Example: Set the Barcode Message length of the minimum value is 10; the maximum value is 25.

Programming command: Max: 02040425 ; Min: 02040310.

### **Interleaved 2 Of 5 Check Digit**

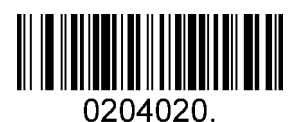

**No Check Char (Standard)**

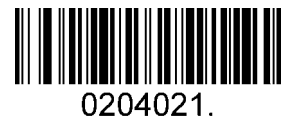

**Validate Not Transmit**

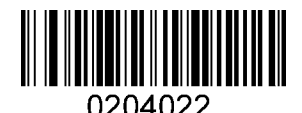

**Validate And Transmit**

### **5.2.7 Matrix 2 Of 5**

### **Enable/Disable Matrix 2 Of 5**

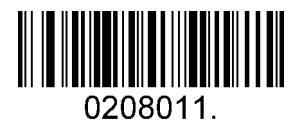

**Enable Matrix 2 Of 5**

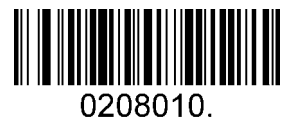

**Disable Matrix 2 Of 5 (Standard)**

#### <span id="page-30-0"></span>**Message Length**

Message length can be set to the maximum value, minimum value. The value is valid between the maximum and the minimum.

The maximum value and minimum value can be set using Programming command. Please check the programming command guide for the detail.

Matrix 2 of 5 max length command: 020803. The parameter of this command can be set from min to 80.

Matrix 2 of 5 min length command: 020802. The parameter of this command can be set from 1 to max.

Example: Set the Barcode Message length of the minimum value is 10; the maximum value is 25.

Programming command: Max: 02080325 ; Min: 02080210.

### <span id="page-31-0"></span>**5.2.8 Industrial 2 Of 5**

### **Enable/Disable Industrial 2 Of 5**

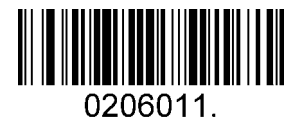

**Enable Industrial 2 Of 5**

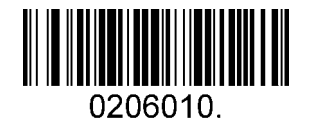

**Disable Industrial 2 Of 5 (Standard)**

#### **Message Length**

Message length can be set to the maximum value, minimum value. The value is valid between the maximum and the minimum.

The maximum value and minimum value can be set using Programming command. Please check the programming command guide for the detail.

Industrial 2 of 5 max length command: 020603. The parameter of this command can be set from min to 48.

Industrial 2 of 5 min length command: 020602. The parameter of this command can be set from 1 to max.

Example: Set the Barcode Message length of the minimum value is 10; the maximum value is 25.

Programming command: Max: 02060325 ; Min: 02060210.

### <span id="page-32-0"></span>**5.2.9 Code 39**

### **Enable/Disable Code 39**

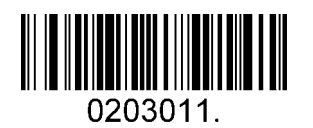

**Enable Code 39 (Standard)**

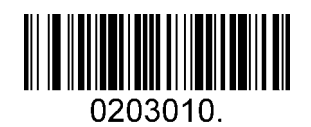

**Disable Code 39**

### **Transmit Start/Stop Character**

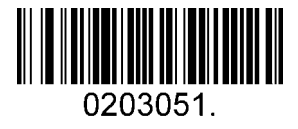

**Transmit Start/Stop Character**

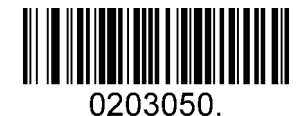

**Do Not Transmit Start/Stop Character (Standard)**

**Code 39 Check Character** 

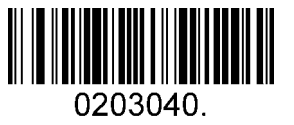

**No Check Char (Standard)**

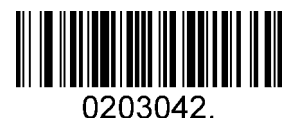

**Validate And Transmit** 

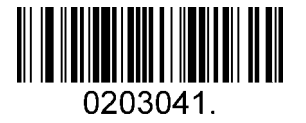

**Validate No Transmit**

### **Code 39 Append**

This function allows the scanner to append several Code 39 barcode data together before transmitting to host. When the scanner encounters a Code 39 barcode with append character (ex. Space character), it buffers the data until it reads a Code 39 barcode which does not have append character. Then the data is transmitted in the order that the barcodes were read.

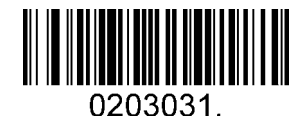

**Enable Append**

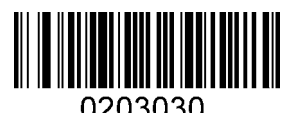

**Disable Append (Standard)**

**Code 39 Full ASCII** 

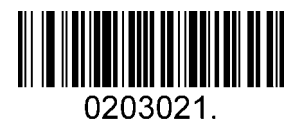

**Enable Code 39 Full ASCII**

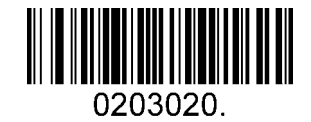

**Disable Code 39 Full ASCII (Standard)**

### **Message Length**

Message length can be set to the maximum value, minimum value. The value is valid between the maximum and the minimum.

The maximum value and minimum value can be set using Programming command. Please check the programming command guide for the detail.

Code 39 max length command: 020308. The parameter of this command can be set from min to 48.

Code 39 min length command: 020307. The parameter of this command can be set from 0 to max.

Example: Set the Barcode Message length of the minimum value is 10; the maximum value is 25.

Programming command: Max: 02030825 ; Min: 02030710.

### <span id="page-34-0"></span>**5.2.10 Coda Bar**

### **Enable/Disable Coda Bar**

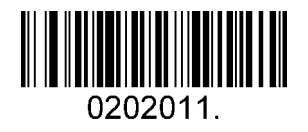

**Enable Coda Bar (Standard)**

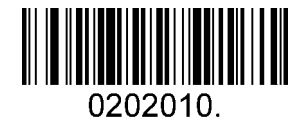

**Disable Coda Bar**

### **Message Length**

Message length can be set to the maximum value, minimum value. The data between the maximum and the minimum is valid.

The maximum value and minimum value can be set using Programming command. Please check the programming command guide for the detail.

Coda bar max length command: 020206. The parameter of this command can be set from min to 60.

Coda bar min length command: 020205. The parameter of this command can be set from 2 to max.

Example: Set the Barcode Message length of the minimum value is 10; the maximum value is 25.

Programming command: Max: 02020625 ; Min: 02020510.

#### **Transmit Start/Stop Character**

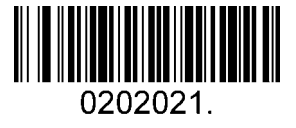

**Transmit Start/Stop Character**

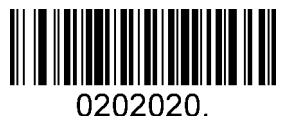

**Do Not Transmit Start/Stop Character (Standard)**

### **Coda bar Check Character**

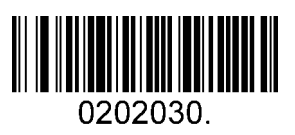

**No Check Char (Standard)**

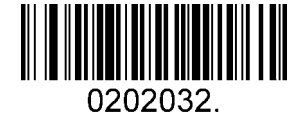

**Validate And Transmit**

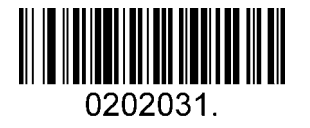

**Validate No Transmit**

### <span id="page-35-0"></span>**5.2.11 Code 93**

### **Enable/Disable Code 93**

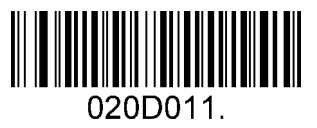

**Enable Code 93 (Standard)**

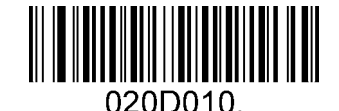

**Disable Code 93**

#### **Message Length**

Message length can be set to the maximum value, minimum value. The data between the maximum and the minimum is valid.

The maximum value and minimum value can be set using Programming command. Please check the programming command guide for the detail.

Code 93 max length command: 020D03. The parameter of this command can be set from min to 80.

Code 93 min length command: 020D02. The parameter of this command can be set from 0 to max.

Example: Set the Barcode Message length of the minimum value is 10; the maximum value is 25.

Programming command: Max: 020D0325 ; Min: 020D0210.

### **Code 93 Append**

This function allows the scanner to append several Code 93 barcode data together before transmitting to host. When the scanner encounters a Code 93 barcode with append character (ex. Space character), it buffers the data until it reads a Code 93 barcode which does not have append character. Then the data is transmitted in the order that the barcodes were read.

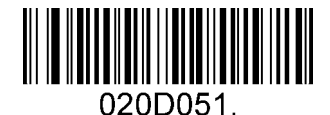

**Enable Code 93 Append**

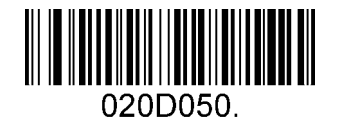

**Disable Code 93 Append (Standard)**

### **5.2.12 GS1-128**

#### <span id="page-36-0"></span>**Enable/Disable GS1-128**

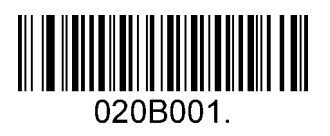

**Enable GS1-128 (Standard)**

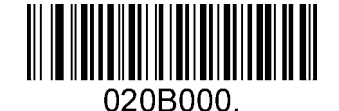

**Disable GS1-128**

#### **Message Length**

Message length can be set to the maximum value, minimum value. The data between the maximum and the minimum is valid.

The maximum value and minimum value can be set using Programming command. Please check the programming command guide for the detail.

GS1-128 max length command: 020B03. The parameter of this command can be set from min to 80.

GS1-128 min length command: 020B02. The parameter of this command can be set from 0 to max.

Example: Set the Barcode Message length of the minimum value is 10; the maximum value is 25.

Programming command: Max: 020B0325 ; Min: 020B0210.

The maximum value and minimum value can be set using Programming command. Please check the programming command guide for the detail.

GS1-128 max length command: 020B03. The parameter of this command can be set from min to 80.

GS1-128 min length command: 020B02. The parameter of this command can be set from 0 to max.

Example: Set the Barcode Message length of the minimum value is 10; the maximum value is 25.

Programming command: Max: 020B0325 ; Min: 020B0210.

### <span id="page-37-0"></span>**5.2.13 MSI**

### **Enable/Disable MSI**

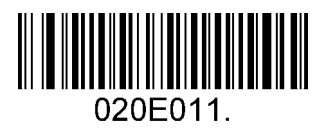

**Enable MSI**

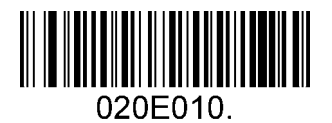

**Disable MSI (Standard)**

### **Message Length**

Message length can be set to the maximum value, minimum value. The data is valid between the maximum and the minimum.

The maximum value and minimum value can be set using Programming command. Please check the programming command guide for the detail.

MSI max length command: 020E04. The parameter of this command can be set from min to 48.

MSI min length command: 020E03. The parameter of this command can be set from 4 to max.

Example: Set the Barcode Message length of the minimum value is 10; the maximum value is 25.

Programming command: Max: 020E0425 ; Min: 020E0310.

#### **MSI Check Character**

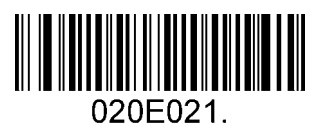

**Validate Type10 Transmit**

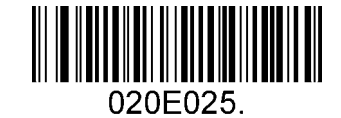

**Validate Type10 Then Type11 Char Transmit**

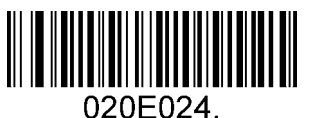

**Validate Type10 Then Type11 Char NO Transmit**

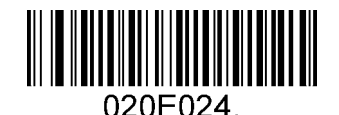

**Validate Type10 No Transmit**

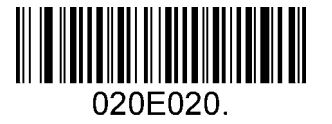

**Validate 2 Type10 No Transmit (Standard)**

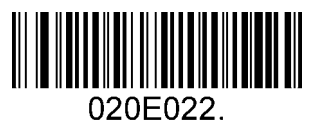

**Validate 2 Type10 Char No Transmit**

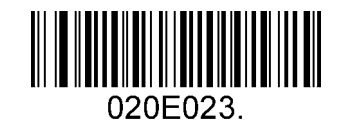

**Validate 2 Type10 Char Transmit**

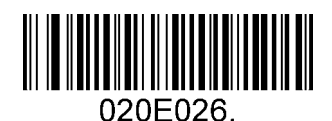

**Disable MSI Check**

### <span id="page-39-0"></span>**5.2.14 Code 11**

**Enable/Disable Code 11** 

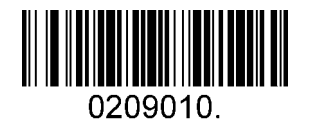

**Disable Code 11 (Standard)**

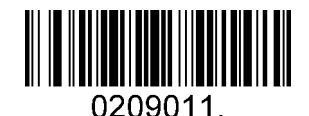

**Enable Code 11**

**Code11 Check Digit(s)** 

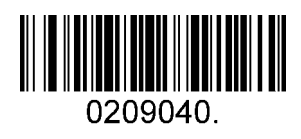

**One Check Digit**

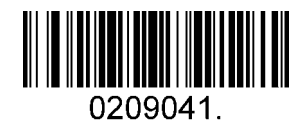

**Two Check Digits (Standard)**

# <span id="page-40-0"></span>**5.3 2D Symbologies**

### <span id="page-40-1"></span>**5.3.1 PDF 417**

**Enable/Disable PDF 417** 

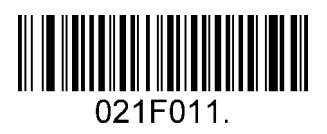

**Enable PDF 417 (Standard)**

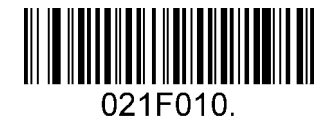

**Disable PDF 417**

**Enable/Disable Micro PDF 417** 

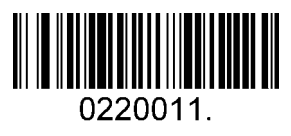

**Enable Micro PDF 417**

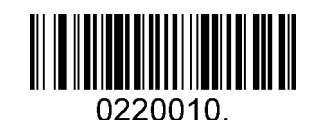

**Disable Micro PDF 417 (Standard)**

### **Message Length**

Message length can be set to the maximum value, minimum value. The data is valid between the maximum and the minimum.

The maximum value and minimum value can be set using Programming command. Please check the programming command guide for the detail.

PDF417 max length command: 021F06. The parameter of this command can be set from min to 2750.

PDF417 min length command: 021F05. The parameter of this command can be set from 1 to max. Example: Set the Barcode Message length of the minimum value is 10; the maximum value is 25.

Programming command: Max: 021F0625 ; Min: 021F0510.

### <span id="page-41-0"></span>**5.3.2 QR Code**

### **Enable/Disable QR Code**

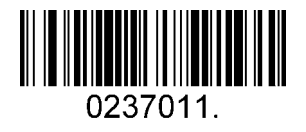

**Enable QR Code (Standard)**

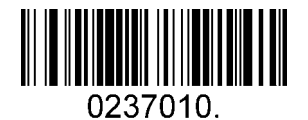

**Disable QR Code**

### **Message Length**

Message length can be set to the maximum value, minimum value. The data is valid between the maximum and the minimum is valid.

The maximum value and minimum value can be set using Programming command. Please check the programming command guide for the detail.

QR max length command: 023703. The parameter of this command can be set from min to 7089.

QR min length command: 023702. The parameter of this command can be set from 1 to max.

Example: Set the Barcode Message length of the minimum value is 10; the maximum value is 25.

Programming command: Max: 02370325 ; Min: 02370210.

### **QR Code Append**

This function allows the scanner to append several QR barcode data together before transmitting to host. When the scanner encounters a QR barcode with append character (ex. Space character), it buffers the data until it reads a QR barcode which does not have append character. Then the data is transmitted in the order that the barcodes were read.

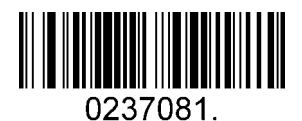

**Enable QR Code Append (Standard)**

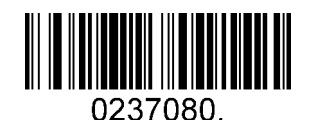

**Disable QR Code Append**

### **5.3.3 Data Matrix**

### **Enable/Disable Data Matrix**

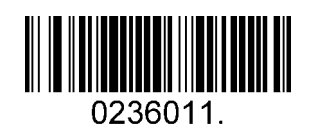

<span id="page-42-0"></span>**Enable Data Matrix (Standard)**

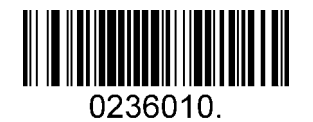

**Disable Data Matrix**

#### **Message Length**

Message length can be set to the maximum value, minimum value. The data is valid between the maximum and the minimum.

The maximum value and minimum value can be set using Programming command. Please check the programming command guide for the detail.

Data Matrix max length command: 023603. The parameter of this command can be set from min to 3116.

Data Matrix min length command: 023602. The parameter of this command can be set from 1 to max.

Example: Set the Barcode Message length of the minimum value is 10; the maximum value is 25.

Programming command: Max: 02360325 ; Min: 02360210.

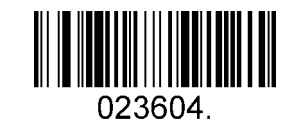

**Data Matrix Code Page (Standard)**

### <span id="page-43-0"></span>**5.3.4 Maxi code**

### **Enable/Disable Maxi code**

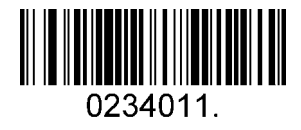

**Enable Maxi Code**

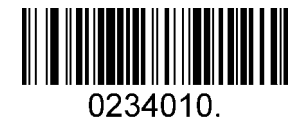

**Disable Maxi Code (Standard)**

#### **Message Length**

Message length can be set to the maximum value, minimum value. The data is valid between the maximum and the minimum.

The maximum value and minimum value can be set using Programming command. Please check the programming command guide for the detail.

Maxi Code max length command: 023403. The parameter of this command can be set from min to 150.

Maxi Code min length command: 023402. The parameter of this command can be set from 1 to max.

Example: Set the Barcode Message length of the minimum value is 10; the maximum value is 25.

Programming command: Max: 02340325 ; Min: 02340210.

### <span id="page-44-0"></span>**5.3.5 Aztec**

### **Enable/Disable Aztec**

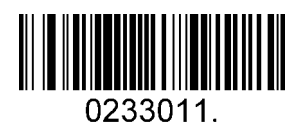

**Enable Aztec (Standard)**

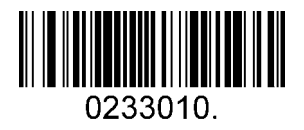

**Disable Aztec**

#### **Message Length**

Message length can be set to the maximum value, minimum value. The data is valid between the maximum and the minimum.

The maximum value and minimum value can be set using Programming command. Please check the programming command guide for the detail.

Aztec max length command: 023306. The parameter of this command can be set from min to 3832.

Aztec min length command: 023305. The parameter of this command can be set from 1 to max.

Example: Set the Barcode Message length of the minimum value is 10; the maximum value is 25.

Programming command: Max: 02330625 ; Min: 02330510.

#### **Aztec Append**

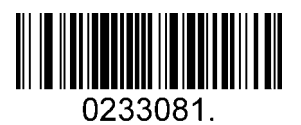

**Enable Aztec Append (Standard)**

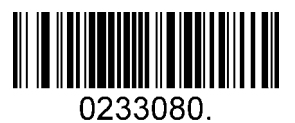

**Disable Aztec Append**

### <span id="page-45-0"></span>**5.3.6 Hanxin**

### **Enable/Disable Hanxin**

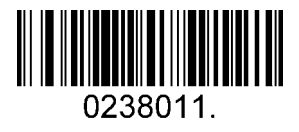

**Enable Hanxin**

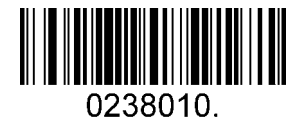

**Disable Hanxin (Standard)**

#### **Message Length**

Message length can be set to the maximum value, minimum value. The data is valid between the maximum and the minimum.

The maximum value and minimum value can be set using Programming command. Please check the programming command guide for the detail.

Hanxin max length command: 023803. The parameter of this command can be set from min to 7833.

Hanxin min length command: 023802. The parameter of this command can be set from 1 to max.

Example: Set the Barcode Message length of the minimum value is 10; the maximum value is 25.

Programming command: Max: 02380325 ; Min: 02380210.

# <span id="page-46-0"></span>**5.4 Postal Symbologies**

### <span id="page-46-1"></span>**5.4.1 China Postal Code**

**Enable/Disable China Postal Code** 

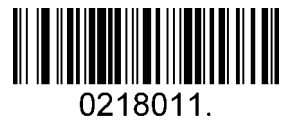

**Enable China Postal Code**

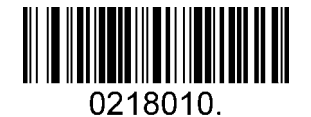

**Disable China Postal Code (Standard)**

<span id="page-46-2"></span>**5.4.2 Telepen** 

### **Enable/Disable Telepen**

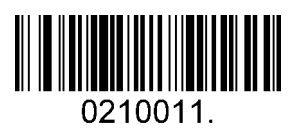

**Enable China Telepen**

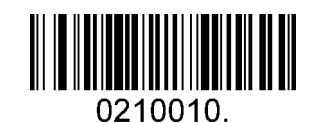

**Disable China Telepen (Standard)**

# **Appendix**

# <span id="page-47-0"></span>**6.1 Appendix 1: ASCII Table**

<span id="page-47-1"></span>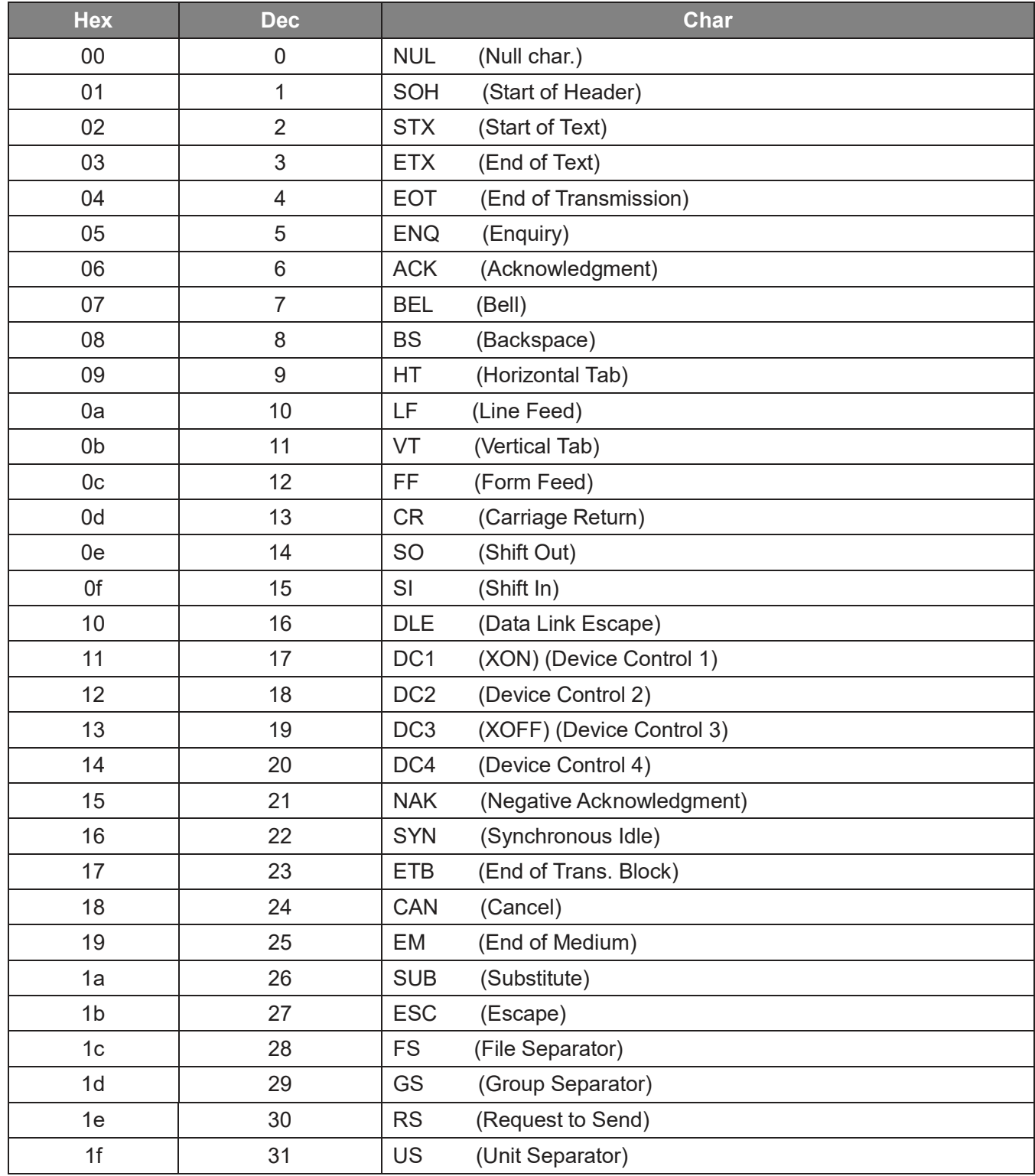

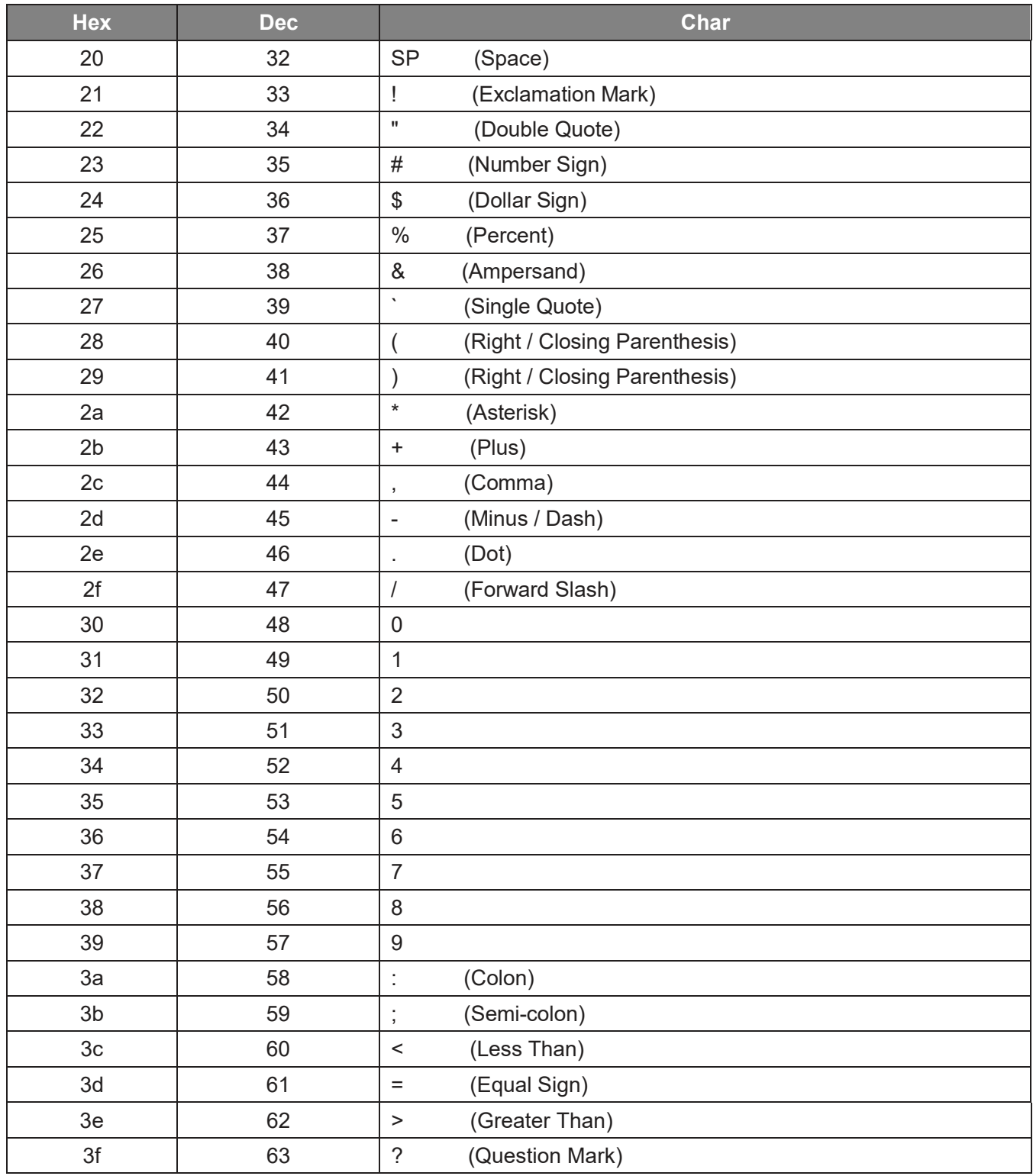

<span id="page-49-0"></span>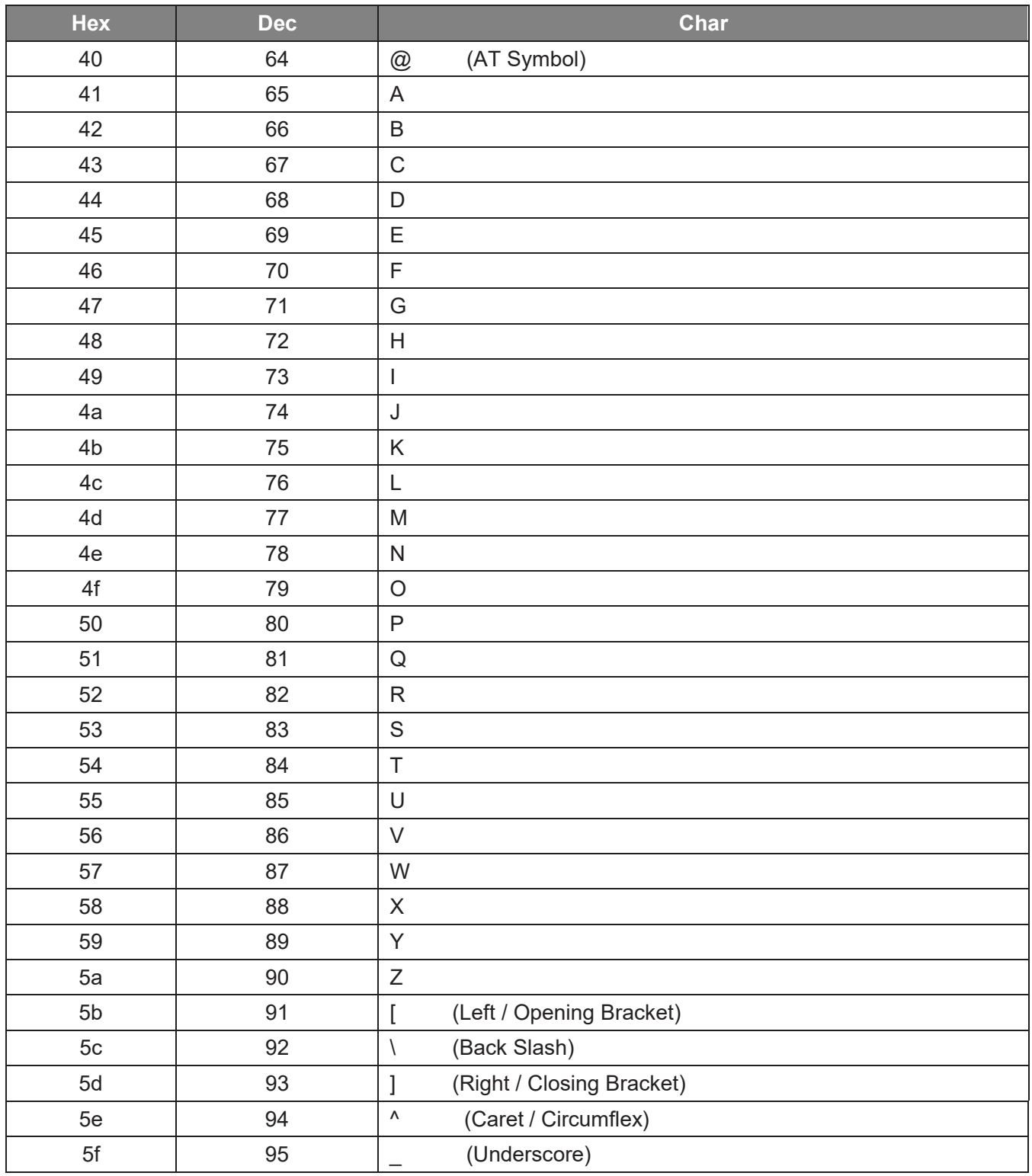

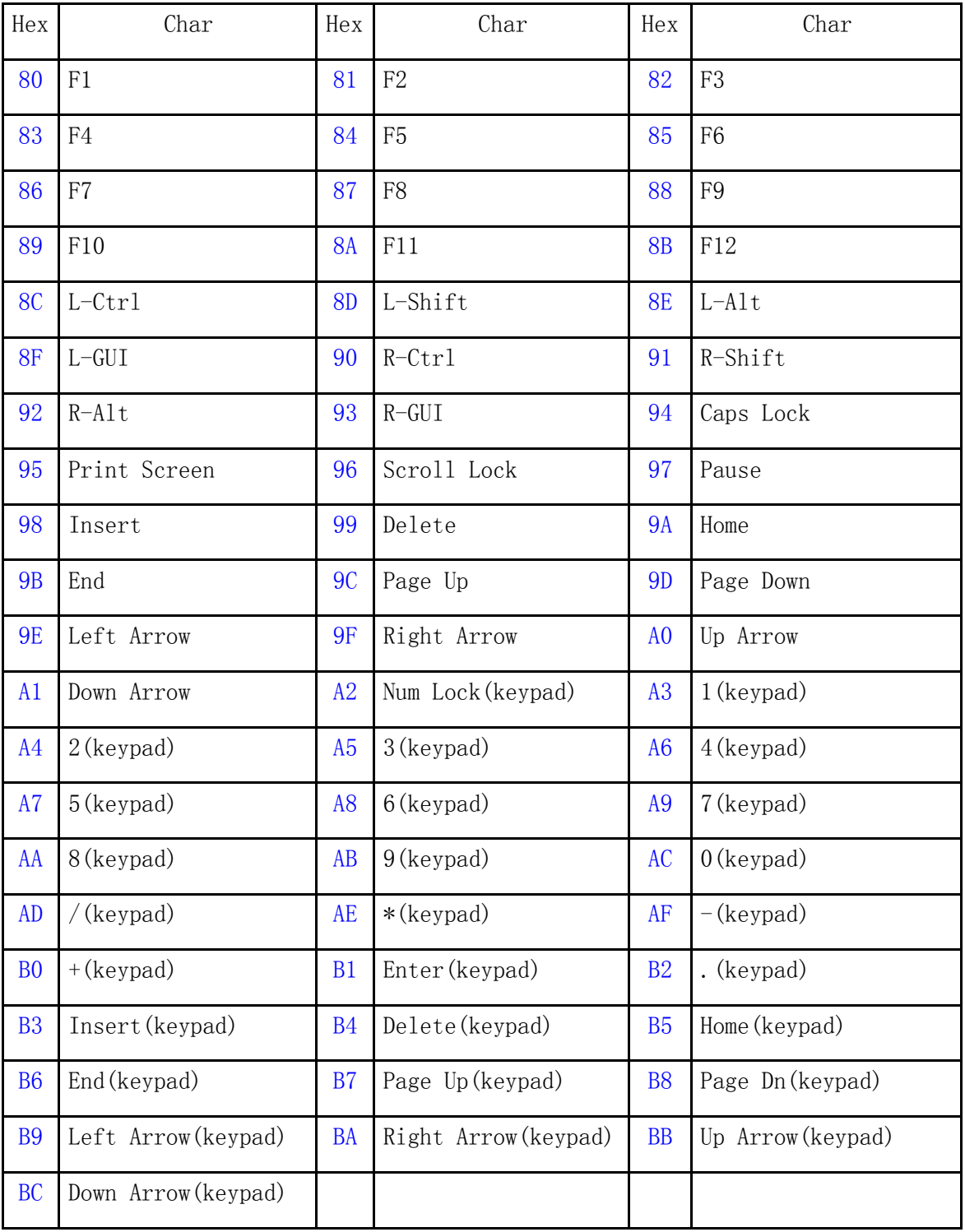

# **6.2 Appendix 2: KB wedge character Table**

# <span id="page-51-0"></span>**6.3 Appendix 3: Digit Barcodes**

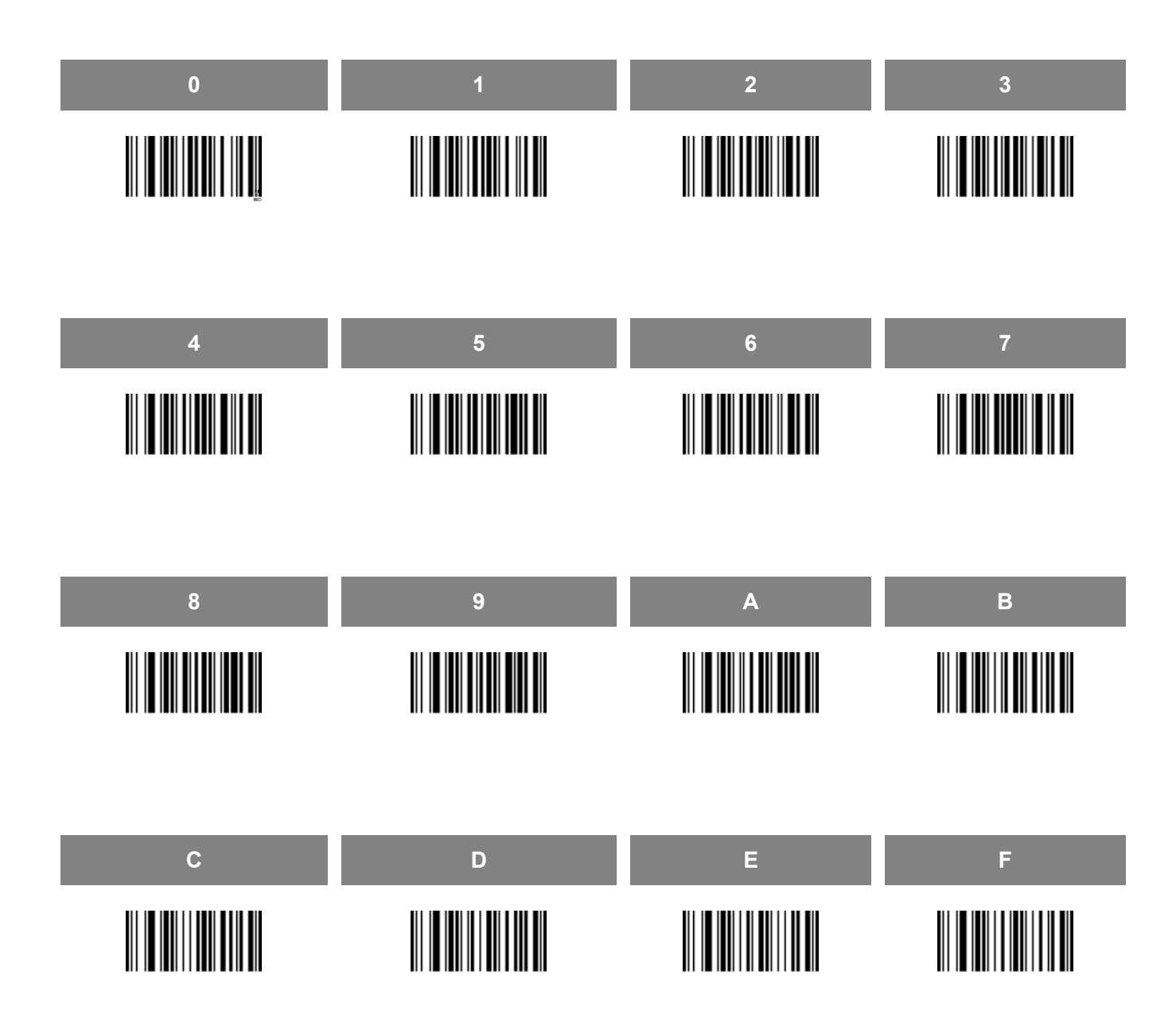